# tinyESP – WiFi Controller

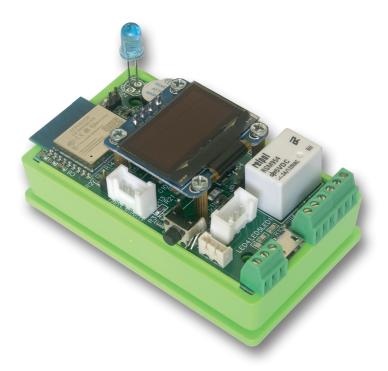

# Manual

**tinyESP** is simple WiFi controller based on popular ESP8266 (4MB) module and excellent open source software ESP\_Easy. Below is only short sheet with most settings important for tinyESP version.

More information about ESP\_Easy system and it's possibilities you can find here:

https://espeasy.readthedocs.io/en/latest/

tinyESP use firmware:

ESP\_Easy\_mega\_*actual release*\_normal\_IRext\_no\_rx\_ESP8266\_4M2M.bin Can be upgraded by any other firmware for 4MB version of ESP8266.

# 10 easy steps to use your tinyESP:

**1. Switch power on**, search wifi network on you computer or smart phone. When you find network "**ESP\_Easy\_0**", connect to it.

#### Use password: configesp

**2. Open address 192.168.4.1** in your browser and choose your access point and put it's password.

| Pick        | Network info<br>bb                                               |
|-------------|------------------------------------------------------------------|
| 0           | Ch:1 (-47dBm) WPA/WPA2/PSK<br>EP-1<br>Ch:1 (-43dBm) WPA/WPA2/PSK |
| 0           | mkt<br>Ch:1 (42dBm) WPA/WPA2/PSK                                 |
| 0           | black<br>Ch:1 (-62dBm) WPA2/PSK                                  |
| 0           | mag<br>Ch:2 (-88dBm) WPA2/PSK                                    |
| 0           | zibi1<br>Ch:6 (-73dBm) WPA/WPA2/PSK                              |
|             | ats<br>Ch:7 (-65dBm) WPA/WPA2/PSK                                |
| 0           | ats-tomek<br>Ch:10 (-52dBm) WPA/WPA2/PSK                         |
| other SSID: |                                                                  |
|             |                                                                  |
| Password:   |                                                                  |

**3. Click Connect**, you will be redirected to new address of tinyESP in your network.

If your computer not change WiFi network automatically, change to yours.

**4. Open tab Hardware** and set GPIO -> LED to GPIO16.

Welcome to ESP Easy Mega AP

ESP is connected and using IP Address: 192.168.1.106

Connect your laptop / tablet / phone back to your main Wifi network and

Proceed to main config

Powered by Let's Control It community

If you like to use *Sleep Mode*, you have to choose -*None*-For reset function set GPIO-0, For I2C interface choose following settings: SDA GPIO-2 SCL GPIO-14 and confirm by *Submit* 

| ESP Easy Mega: IR                                 |                                                                                                    |                 |
|---------------------------------------------------|----------------------------------------------------------------------------------------------------|-----------------|
|                                                   | Controllers <b>⊀Hardware</b> ∢Devices ⇔Rules ≪Notifi                                                                   | cations 🔧 Tools |
| Hardware Settings ?                               |                                                                                                    |                 |
| Wifi Status LED                                   |                                                                                                    |                 |
| $GPIO \rightarrow LED:$                           | GPIO-16 (D0)                                                                                                    | \$              |
| Inversed LED:                                     | Note: Use 'GPIO-2 (D4)' with 'Inversed' checked for onboard LED                                                        |                 |
| Reset Pin                                         |                                                                                                    |                 |
| GPIO ← Switch:                                    | GPIO-0 (D3) ▲<br>Note: Press about 10s for factory reset                                                               | •               |
| I2C Interface                                     |                                                                                                    |                 |
| GPIO ⇄ SDA:                                       | GPIO-2 (D4) ▲                                                                                                    | \$              |
| GPIO → SCL:                                       | GPIO-14 (D5)                                                                                                    | \$              |
| SPI Interface                                     |                                                                                                    |                 |
|                                                   | Note: CLK=GPIO-14 (D5), MISO=GPIO-12 (D6), MOSI=GPIO-13 (D<br>Note: Chip Select (CS) config must be done in the plugin | 7)              |
| GPIO boot states                                  |                                                                                                    |                 |
| Pin mode GPIO-0 (D3) ∆:                           | Default                                                                                                    | ¢               |
| Pin mode GPIO-1 (D10) TX0:                        | Default                                                                                                    | ▲<br>▼          |
| Pin mode GPIO-2 (D4) ▲:                           | Default                                                                                                    | \$              |
| Pin mode GPIO-3 (D9) RX0:                         | Default                                                                                                    | \$              |
| Pin mode GPIO-4 (D2):                             | Default                                                                                                    | \$              |
| Pin mode GPIO-5 (D1):                             | Default                                                                                                    | \$              |
| Pin mode GPIO-9 (D11) ∆:                          | Default                                                                                                    | \$              |
| Pin mode GPIO-10 (D12) ∆:                         | Default                                                                                                    | \$              |
| Pin mode GPIO-12 (D6):                            | Default                                                                                                    | \$              |
| Pin mode GPIO-13 (D7):                            | Default                                                                                                    | \$              |
| Pin mode GPIO-14 (D5):                            | Default                                                                                                    | \$              |
| Pin mode GPIO-15 (D8) $\Rightarrow$ $\triangle$ : | Default                                                                                                    | \$              |
|                                                   | Submit                                                                                                    |                 |

# 5. Add Buzzer

Open tab *Notification/Edit* and add buzzer on GPIO-15. Please check if you have jumper on *JP1*. If you like signal on boot, open *Tools/Advanced* menu and check first check box *Rules* and press *Submit*.

| ESP Eas       | sy Mega: I            | R            |                   |               |             |                        |      |
|---------------|-----------------------|--------------|-------------------|---------------|-------------|------------------------|------|
| oMain         | Config @              | Controllers  | ✓ Hardware        | Devices       | ⇔Rules      | Kernel Statistications | Tool |
| Notifica      | tion Settings         | ;            |                   |               |             |                        |      |
| Notification: |                       | Buzzer       |                   |               |             | \$ 🕐                   |      |
| 1st GPIO:     |                       | GPIO-15 (I   | 08) ⇒ ∆           |               |             | \$                     |      |
| Enabled:      |                       |              |                   |               |             |                        |      |
|               | ESP Eas               | y Mega: IR   |                   |               |             |                        |      |
|               | ۵Main                 | ✿Config      | ntrollers 📌 Hardv | ware 🔌 Device | es ≊Notific | ations 🔨 Tools         |      |
|               | Advanced              | l Settings 📵 |                   |               |             |                        |      |
|               | Rules Settin          | gs           |                   |               |             |                        |      |
|               | Rules:<br>Old Engine: | ~<br>~       |                   |               |             |                        |      |
|               | Controller S          | ettinge      |                   |               |             |                        |      |

Refresh browser and in new tab *Rules* paste below rule (an example) and *Submit*: On System#Boot do

rtttl,15:d=10,o=6,b=180,c,e,g endon

| ESP Eas   | y Mega: IR               |               |                 |         |        |                 |       |       |
|-----------|--------------------------|---------------|-----------------|---------|--------|-----------------|-------|-------|
| oMain     | 常Config                  | Controllers   | <b>Hardware</b> | Devices | ⇒Rules | INNOTIFICATIONS | Tools |       |
|           |                          |               |                 |         |        |                 |       | Rules |
| Rules Set | 1                        |               |                 | •       |        |                 |       |       |
|           | em#Boot do<br>l,15:d=10, | o=6,b=180,c,e | 9               |         |        |                 |       |       |

If like use buzzer as notification from other devices (like Lan Controller), you can use http command:

# http://<tinyESP IP address>/control?cmd=tone,15,1300,200

for playing single tone.

More information you find on this site:

https://espeasy.readthedocs.io/en/latest/Plugin/P000\_Buzzer\_RTTTL.html

# 6. Using Relay

For using relay you need to send http command from browser or other device (like Lan Controller)

http://<tinyESP IP address>/control?cmd=GPIO,5,1
to switch on
http://<tinyESP IP address>/control?cmd=GPIO,5,0
to switch off

# 7. Add Sensors

Open tab *Devices/Edit* and choose from list sensors you like to use. **7.1 DS18B20** (1wire) - add on GPIO-4

| ESP Easy Mega: II       | 3                       |         |          |               |       |           |          |
|-------------------------|-------------------------|---------|----------|---------------|-------|-----------|----------|
| oMain @Config           | Controllers Hardware    | Devices | ⇔Rules × | Notifications | Tools |           |          |
| Task Settings           |                         |         |          |               |       |           |          |
| Device:                 | Environment - DS18b20 🕜 | 0       |          |               |       |           |          |
| Name:                   | DS                      |         |          |               |       |           |          |
| Enabled:                |                         |         |          |               |       |           |          |
| Sensor                  |                         |         |          |               |       |           |          |
| GPIO ≈ 1-Wire:          | GPIO-4 (D2)             |         |          | \$            |       |           |          |
| Device Address:         |                         |         |          | 0             |       |           |          |
| Device Resolution:      | 9                       |         |          | \$ Bit        |       |           |          |
| Data Acquisition        |                         |         |          |               |       |           |          |
| Send to Controller<br>0 |                         |         |          |               |       |           |          |
| Interval:               | 60 [sec]                |         |          |               |       |           |          |
| Values                  |                         |         |          |               |       |           |          |
|                         | Name                    |         |          |               |       | Formula 🕐 | Decimals |
| 1 Temperature           |                         |         |          |               |       |           | 1        |
| Close Submit            | Delete                  |         |          |               |       |           |          |

# 7.2 BMx280 - on default I2C address

| ESP Easy Mega: I        | 9                                           |                       |           |          |
|-------------------------|---------------------------------------------|-----------------------|-----------|----------|
| oMain @Config           | Controllers Ardware                         | →Rules ×Notifications | Tools     |          |
| Task Settings           |                                             |                       |           |          |
| Device:                 | Environment - BMx280 🕐 🚺                    |                       |           |          |
| Name:                   | BME                                         |                       |           |          |
| Enabled:                |                                             |                       |           |          |
| I2C Address:            | 0x76 (118) - (default)                      | \$                    |           |          |
|                         | Note: SDO Low=0x76, High=0x77               |                       |           |          |
| Altitude:               | 160 [m]                                     |                       |           |          |
| Temperature offset:     | 0 [x 0.1C]                                  |                       |           |          |
|                         | Note: Offset in units of 0.1 degree Celcius |                       |           |          |
| Data Acquisition        |                                             |                       |           |          |
| Send to Controller<br>0 |                                             |                       |           |          |
| Interval:               | 1 [sec]                                     |                       |           |          |
| Values                  |                                             |                       |           |          |
| ,                       | Name                                        |                       | Formula 🕐 | Decimals |
| 1 Temperature           |                                             |                       |           | 1        |
| 2 Humidity              |                                             |                       |           | 0        |
| 3 Pressure              |                                             |                       |           | 0        |
| Close Submit            | Delote                                      |                       |           |          |

7. 3 Analog input - use below formula to have right voltage values: %value%/214

NOTICE- if you use battery and have battery jumper JP3, not use analog input on P1 connector.

| ESP Easy Mega: I            | R                                        |                         |         |        |                |       |           |          |
|-----------------------------|------------------------------------------|-------------------------|---------|--------|----------------|-------|-----------|----------|
| oMain @Config               | Controllers                              | Hardware                | Devices | ⇔Rules | *Notifications | Tools |           |          |
| Task Settings               |                                          |                         |         |        |                |       |           |          |
| Device:                     | Analog input -                           | internal 🕜 🌘            |         |        |                |       |           |          |
| Name:                       | INA                                      |                         |         |        |                |       |           |          |
| Enabled:                    |                                          |                         |         |        |                |       |           |          |
| Oversampling:               |                                          |                         |         |        |                |       |           |          |
| Two Point Calibration       |                                          |                         |         |        |                |       |           |          |
| Calibration Enabled:        |                                          |                         |         |        |                |       |           |          |
| Point 1:                    | 0                                        | 0.000                   |         |        |                |       |           |          |
| Point 2:                    | 0                                        | <ul><li>0.000</li></ul> |         |        |                |       |           |          |
| Current:                    | 7 = 7.000                                |                         |         |        |                |       |           |          |
| Data Acquisition            |                                          |                         |         |        |                |       |           |          |
| Send to Controller          |                                          |                         |         |        |                |       |           |          |
| Interval:                   | 60                                       | [sec]                   |         |        |                |       |           |          |
| Values                      |                                          |                         |         |        |                |       |           |          |
| •                           |                                          | Name                    |         |        |                |       | Formula 🕐 | Decimals |
| 1 inpa1                     |                                          |                         |         |        | %value%/2      | 14    |           | 2        |
| _                           | _                                        |                         |         |        |                |       |           |          |
| Close Submit                | Delete                                   |                         |         |        |                |       |           |          |
| owered by Let's Control II. | an an an an an an an an an an an an an a |                         |         |        |                |       |           |          |

7.4 Display - OLED SSD1306: choose default I2C address Rotated, Display Size128x64.

In 8 lines and using 16 characters you can display plain text, sensor values - in square brackets first enter the name of the sensor and the value name separated by the "#" sign. You can also display system values between the characters "%" e.g. "% systime%".

If you change Display Button to GPIO-0 and set Display Timeout - will display for chosen time after pressing switch button.

#### ESP Easy Mega: IR oMain Config Controllers Hardware ADevices ⇔Rules ≪Notifications Tools Task S Display - OLED SSD1306 🕐 🚺 Device: Name: OLED Enabled ~ 0x3C (60) - (default) I2C Address: **Botation** Rotated \$ Display Size: 128x64 ٠ Font Width Optimized Line 1: IP%ip% Line 2: H:[BME#Humidity] T:[BME#Temperature]C Line 3: I LOVE tinyESP ;-) Line 4: Line 5 Line 6: Line 7: Line 8: Display button: GPIO-0 (D3) 4 Display Timeout: 5 Interval: 60 [sec] Close Submit Delete

| Powered I | by | Let's | Control | It | community |
|-----------|----|-------|---------|----|-----------|
|-----------|----|-------|---------|----|-----------|

**7.5** You can use *Extension port* and *Serial Port* for using with other sensors according to ESP\_Easy settings.

# 8. Add IR LED

To transmit infrared commands to home appliances. Choose *Devices/Edit - IR Transmit* and setup on GPIO-13. Commands with code can initialized in *Rules*, from Server or by http: http://<tinyESP IP address/control?cmd=IRSEND,<Encoding>,<Value>,<Bitlenght>

#### Example:

Samsung TV on: http://192.168.2.165/control?cmd=IRSEND,SAMSUNG,e0e09966,32

#### Samsung TV off: http://192.168.2.165/control?cmd=IRSEND,SAMSUNG,e0e019e6,32

(Right code for your device you have to find on specialized websites)

| ESP Eas                                                                                                    | sy Mega: I        | R             |                  |         |        |                |       |
|----------------------------------------------------------------------------------------------------|-------------------|---------------|------------------|---------|--------|----------------|-------|
| oMain                                                                                                    | Config            | Controllers   | ✓ Hardware       | Devices | ⇔Rules | ■Notifications | Tools |
| Task                                                                                                    | Settings          |               |                  |         |        |                |       |
| Device:                                                                                                    |                   | Communication | on - IR Transmit | •••     |        |                |       |
| Name:                                                                                                    |                   | IRDA          |                  |         |        |                |       |
| Enabled:                                                                                                    |                   | <b>~</b>      |                  |         |        |                |       |
| Actuator                                                                                                    |                   |               |                  |         |        |                |       |
|                                                                                                    | D:                | GPIO-13 (D    | 7)               |         |        | \$             |       |
| Command: IRSENT.[PROTOCOL],[DATA],[BITS optional].[REPEATS optional]<br>BITS and REPEATS are optional and default to 0 |                   |               |                  |         |        |                |       |
|                                                                                                    |                   |               |                  |         |        |                |       |
|                                                                                                    |                   | Close         | Submit Del       | lete    |        |                |       |
| Powered by Le                                                                                                    | et's Control It o | community     |                  |         |        |                |       |

# 9. Battery usage

tinyESP has special chip for use uninterrupted power with Li-Po batteries.

It change power between USB and battery, charge battery and boost voltage from battery to 5V.

It allow use tinyESP as mobile device for environmental off-road measurement and with Sleep Mode for battery powered only monitoring. To switch on *Sleep Mode* you have to switch off WiFi LED (GPIO16), next in *Config* menu choose sleep time and awake time. Data will be send to server during awake.

| Sleep Mode                   |                                                      |
|------------------------------|------------------------------------------------------|
| Sleep awake time:            | 15 [sec] ?                                           |
|                              | Note: 0 = Sleep Disabled, else time awake from sleep |
| Sleep time:                  | 3600 [sec (max: 4294)]                               |
| Sleep on connection failure: |                                                      |
|                              | Submit                                               |

**10. Controllers tab** - allow to send data to server or control from server.

The example shows the configuration with the *mqtt.ats.pl* server.

**10.1** After initial setup (WiFi, access settings, etc.). In ESP Easy, go to the *Config* tab and in the *Unit Name* field, enter the device prefix generated on mqtt.ats.pl (visible next to the device on the *Devices* page). This value will be used as host name, MQTT client ID, and part of MQTT topics.

| ESP Easy Mega:                     | /0ad                                                                                                    |
|------------------------------------|----------------------------------------------------------------------------------------------------|
| ∆Main ©Config Ç                    | ⊇Controllers 📌 Hardware 🌂 Devices ⊠Notifications 🖉 Tools                                                                                                    |
| Main Settings                      |                                                                                                    |
| Unit Name:                         | (Contraction of the second second sec |
|                                    | Note: Hostname.                                                                                                    |
| Unit Number:                       | 0                                                                                                    |
| Append Unit Number to<br>hostname: |                                                                                                    |
| Admin Password:                    |                                                                                                    |
| Wifi Settings                      |                                                                                                    |
| SSID:                              | bb                                                                                                    |
| WPA Key:                           |                                                                                                    |
| Fallback SSID:                     |                                                                                                    |
| Fallback WPA Key:                  |                                                                                                    |
|                                    | Note: WPA Key must be at least 8 characters long                                                                                                    |
| Include Hidden SSID:               | Note: Must be checked to connect to a hidden SSID                                                                                                    |
|                                    |                                                                                                    |
| WPA AP Mode Key:                   | ••••                                                                                                    |
|                                    | Note: WPA Key must be at least 8 characters long                                                                                                    |
| Don't force /setup in AP-Mode      |                                                                                                    |
| Do Not Start AP:                   | Note: When set you can use the Sensor in AP-Mode without being forced to /setup. /setup can still be called.                                                                                                    |
|                                    | Note: Do not allow to start an AP when configured WiFi cannot be found                                                                                                    |
| Client IP filtering                |                                                                                                    |
| Client IP block level:             | Allow Local Subnet                                                                                                    |
| Access IP lower range:             | 192.168.1.0                                                                                                    |
| Access IP upper range:             | 192.168.1.255                                                                                                    |

In the *Controllers* tab, click Add next to the first item, select *Home Assistant (openHAB) MQTT* and fill in the form:

Locate Controller: Use Hostname

Controller Hostname: mqtt.ats.pl

Controller Port: 1883

Client Timeout: 1000

Use Extended Credentials: select

Controller User: MQTT client username (available on account info page)

Controller Password: MQTT client password (available on account info page)

Controller Client ID: enter %sysname%

Controller Subscribe: enter %sysname%/#

Controller Publish: enter %sysname%/%valname%

Enabled: select

Optionally, you can also select Send LWT to broker and Will Retain.

| ESP Easy Mega:                    | l/0ad                                            |
|-----------------------------------|--------------------------------------------------|
| ∆Main ⊙Config                     | Controllers Ardware Devices Notifications PTools |
| Controller Settings               |                                                  |
| Protocol:                         | Home Assistant (openHAB) MQTT 🗸 💡                |
| Locate Controller:                | Use Hostname 🗸                                   |
| Controller Hostname:              | mqtt.ats.pl                                      |
| Controller Port:                  | 1883                                             |
| Controller Queue                  |                                                  |
| Minimum Send Interval:            | 100 [ms]                                         |
| Max Queue Depth:                  | 10                                               |
| Max Retries:                      | 10                                               |
| Full Queue Action:                | Ignore New 🗸                                     |
| Allow Expire:                     |                                                  |
| De-duplicate:                     |                                                  |
| Check Reply:                      | Ignore Acknowledgement                           |
| Client Timeout:                   | [1000 [ms]                                       |
| Credentials                       |                                                  |
| Use Extended Credentials:         |                                                  |
| Controller User:                  | test                                             |
| Controller Password:              |                                                  |
| MQTT                              |                                                  |
| Controller Client ID:             | %sysname%                                        |
| Unique Client ID on<br>Reconnect: |                                                  |
| Current Client ID:                | Dad                                              |
|                                   | Note: Updated on load of this page               |
| Publish Retain Flag:              |                                                  |
| Controller Subscribe:             | %sysname%/#                                      |
| Controller Publish:               | %sysname%/%valname%                              |
| Controller LWT Topic:             |                                                  |
| LWT Connect Message:              |                                                  |
| LWT Disconnect Message:           |                                                  |
| Send LWT to broker:               |                                                  |
| Will Retain:                      |                                                  |
| Clean Session:                    |                                                  |
| Enabled:                          |                                                  |
|                                   | Close Submit                                     |

Powered by Let's Control It community

10.3 Then configure the connected sensors/modules in the *Devices* tab.a) Relay *out0* - add *Switch input - Switch* changing only:

Name: *output* Enabled: select GPIO: *GPIO-5 (D1)* Send To Controller: select next to the first item (MQTT controller set in step 10.2) Interval: *300* Values: 1 - *out0* 

| ESP Easy Mega: IR           | Extended     | no IR RX           |                    |        |                |        |
|-----------------------------|--------------|--------------------|--------------------|--------|----------------|--------|
| oMain ⊚Config               | Controllers  | #Hardware          | + Devices          | ∺Rules | ⊠Notifications | FTools |
| Task Settings               |              |                    |                    |        |                |        |
| Device:                     | Switch inpu  | t - Switch 👔 I     | 0                  |        |                |        |
| Name:                       | output       |                    |                    |        |                |        |
| Enabled:                    | $\checkmark$ |                    |                    |        |                |        |
| Sensor                      |              |                    |                    |        |                |        |
| Internal PullUp:            |              |                    |                    |        |                |        |
| Inversed Logic:             |              |                    |                    |        |                |        |
|                             | Note: Will g | o into effect on r | ext input chang    | ve.    |                |        |
| GPIO ≓ :                    | GPIO-5 (     | D1)                |                    |        | *              |        |
| Switch Type:                | Switch       |                    |                    |        | ~              |        |
| Switch Button Type:         | Normal S     | witch              |                    |        | ~              |        |
| Send Boot state:            |              |                    |                    |        |                |        |
| Advanced event managen      | nent         |                    |                    |        |                |        |
| De-bounce (ms):             | 0            |                    |                    |        |                |        |
| Doubleclick event:          | Disabled     |                    |                    |        | ~              |        |
| Doubleclick max, interval   |              |                    |                    |        | •              |        |
| (ms):                       | 1000         |                    |                    |        |                |        |
| Longpress event:            | Disabled     |                    |                    |        | *              |        |
| Longpress min. interval (ms | 1000         |                    |                    |        |                |        |
| Use Safe Button (slower):   |              |                    |                    |        |                |        |
| Data Acquisition            |              |                    |                    |        |                |        |
| Send to Controller          |              |                    |                    |        |                |        |
|                             | _            |                    |                    |        |                |        |
| Interval:                   | 300          | [sec] (Optio       | nal for this Devic | ce)    |                |        |
| Values                      |              |                    |                    |        |                |        |
| #                           |              |                    |                    |        |                | Na     |
| 1 out0                      |              |                    |                    |        |                |        |
|                             |              |                    |                    |        |                |        |
| Close Submit                | Delete       |                    |                    |        |                |        |
|                             |              |                    |                    |        |                |        |

b) BME280 sensor (temperature, humidity and pressure) - add *Environ-ment - BMx280*:

Name: *bme* Enabled: select I2C Address: likely *0x76 (118) - (default)* Send To Controller: select next to the first item Interval: *300* Values: 1 - *t1*, 2 - *h1*, 3 - *p1* 

| Optionally, you can set <b>Altitude</b> and | Temperature offset as desired. |
|---------------------------------------------|--------------------------------|
|---------------------------------------------|--------------------------------|

| ESP Easy Mega: IR Extended, no IR RX |                                                                     |         |  |  |  |  |  |  |
|--------------------------------------|---------------------------------------------------------------------|---------|--|--|--|--|--|--|
| cMain ©Config 🗭                      | Controllers +Handware +DevicesHules ENoteficiations +Tools          |         |  |  |  |  |  |  |
| Task Settings                        |                                                                     |         |  |  |  |  |  |  |
| Device:                              | Environment - BMx280 👔 📵                                            |         |  |  |  |  |  |  |
| Name:                                | BME                                                                 |         |  |  |  |  |  |  |
| Enabled:                             |                                                                     |         |  |  |  |  |  |  |
| I2C Address:                         | 0x76 (115) - (dofault) V [Detected: BME280]                         |         |  |  |  |  |  |  |
|                                      | Note: SDO Low=0x76, High=0x77                                       |         |  |  |  |  |  |  |
| Altitude:                            | 160 (m)                                                             |         |  |  |  |  |  |  |
| Temperature offset:                  | 0 [x0.10]                                                           |         |  |  |  |  |  |  |
|                                      | Note: Offset in units of 0.1 degree Geloius (also correct humidity) |         |  |  |  |  |  |  |
| Data Acquisition                     |                                                                     |         |  |  |  |  |  |  |
| Send to Controller                   |                                                                     |         |  |  |  |  |  |  |
| Interval:                            | 500 [Bec]                                                           |         |  |  |  |  |  |  |
| Values                               |                                                                     |         |  |  |  |  |  |  |
| #                                    | Name Formula 👔 De                                                   | ecimals |  |  |  |  |  |  |
| 1 11                                 | 2                                                                   |         |  |  |  |  |  |  |
| 2 ht                                 | 2                                                                   |         |  |  |  |  |  |  |
| 3 p1                                 | 2                                                                   |         |  |  |  |  |  |  |
| Close Submit                         | Doden                                                               |         |  |  |  |  |  |  |
| Powered by Let's Control It com      | multy                                                               |         |  |  |  |  |  |  |

c) With other sensors, remember that the value entered in the *Values* section has to correspond to the topics of the available series on the mqtt.ats.pl website Series settings, e.g. *ds1*, *custom1*, etc.

# ENJOY tinyESP!

Contents of the instructions is regularly checked and if necessary corrected. If the observations errors or inaccuracies, please contact us. It can not be ruled out that, despite best efforts, however, some discrepancies arose. To get the latest version, please contact us or distributors.

Last updated: 11/17/2022

© Konsorcjum ATS Sp.J. Copying, duplication, reproduction whole or in part without the consent of the owner is prohibited.

contact details: Konsorcjum ATS Sp.J. ul. Mazowieckiego 7G, 26–600 Radom, POLAND tel./fax: +48 48 383 00 30, e-mail: sales@ledats.pl www.tinycontrol.eu, www.ledats.pl, www.wirelesslan.pl, www.ats.pl

> 12 www.tinycontrol.eu